**HIGHER QUALITY BETTER SERVICE**

# **CERTTREE**

## QUESTION & ANSWER

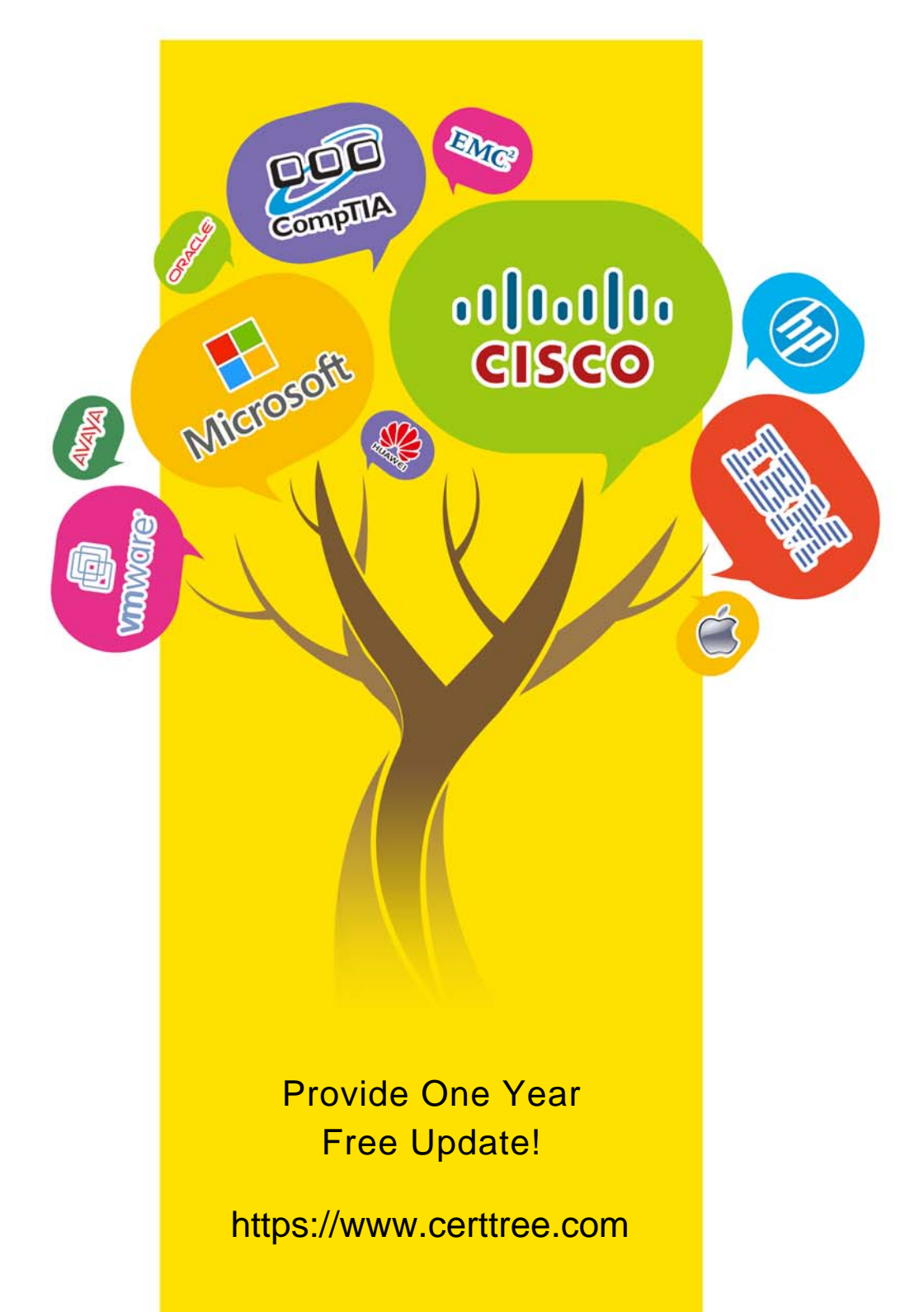

## **Exam** : **C\_S43\_2022**

### **Title** : SAP Certified Application Associate - SAP S/4HANA Asset Management

## **Version** : DEMO

1.You need to create a new functional location.

Which actions can you perform with the SAP Fiori app "Create Technical Object"? Note: There are 3 correct answers to this question

- A. Edit classification data and characteristics.
- B. Create a task list for functional location
- C. Assign documents
- D. Change a reference location.
- E. Assign a subordinate piece of equipment.

#### **Answer:** A C E

#### **Explanation:**

The SAP Fiori app "Create Technical Object" allows you to create a new functional location and perform the following actions:

Edit classification data and characteristics. You can assign a class to the functional location and enter values for the characteristics of the class. This helps you to categorize and search for functional locations based on their attributes1

Assign documents. You can attach documents to the functional location, such as drawings, manuals, or certificates. This helps you to provide additional information and documentation for the functional location1

Assign a subordinate piece of equipment. You can assign an existing piece of equipment as a subordinate object to the functional location. This helps you to establish a hierarchical structure of technical objects and show the relationship between them1

The SAP Fiori app "Create Technical Object" does not allow you to perform the following actions:

Create a task list for functional location. You cannot create a task list for the functional location using this app. You need to use a different app, such as "Manage Task Lists", to create and maintain task lists for technical objects2

Change a reference location. You cannot change the reference location of the functional location using this app. You need to use a different app, such as "Change Functional Location", to modify the reference location of an existing functional location3

Reference: 1: Create Technical Object | SAP Help Portal 2: [Manage Task Lists | SAP Help Portal] 3: [Change Functional Location | SAP Help Portal]

2.You want to schedule a performance-based maintenance plan.

Which parameters are mandatory? Note: There are 2 correct answers to this question

- A. Scheduling period
- B. Start counter reading
- C. Estimated annual performance
- D. Counter overflow reading

#### **Answer:** B C

#### **Explanation:**

To schedule a performance-based maintenance plan, you need to specify the start counter reading and the estimated annual performance of the equipment or functional location. The start counter reading is the initial value of the counter assigned to the maintenance plan. The estimated annual performance is the expected value of the counter for one year. These parameters are used to calculate the maintenance cycle and the due date for the maintenance plan. The scheduling period and the counter overflow

reading are optional

3.You settle a refurbishment order with the batches (valuation types) having price control standard price. What is the effect? Note. There are 2 correct answers to this question.

A. The effective costs are posted as a credit memo to a price difference account

B. The effective costs are posted to the respective batch (valuation type).

C. The goods receipt for the batch refurbished is posted with the value of the standard price.

D. The goods receipt for the batch refurbished is posted with the value of the moving average price **Answer:** A C

#### **Explanation:**

When you settle a refurbishment order with the batches (valuation types) having price control standard price, the following effects occur:

The effective costs are posted as a credit memo to a price difference account. This means that the difference between the actual costs of the refurbishment and the standard price of the batch is recorded as a variance in the accounting document. This ensures that the inventory value of the batch is not affected by the refurbishment costs1

The goods receipt for the batch refurbished is posted with the value of the standard price. This means that the inventory value of the batch is updated with the predefined price that is maintained in the material master. This ensures that the inventory value of the batch is consistent and stable1 The other options are incorrect because:

The effective costs are not posted to the respective batch (valuation type). The batch valuation is based on the standard price, not the actual costs of the refurbishment1

The goods receipt for the batch refurbished is not posted with the value of the moving average price. The moving average price is only used for batches with price control moving average price, not standard price1

Reference: 1: Settlement Receiver | SAP Help Portal

4.Which functionalities are available in the SAP Service and Asset Manager (SAP Asset Manager) for a maintenance worker? Note: There are 2 correct answers to this question

- A. Confirm time sheets
- Attach documents
- B. Schedule resources
- Change task list
- C. Display maps
- Display and maintain technical objects
- D. Change BOM
- Create a work order on the ESRI map
- **Answer:** A C

#### **Explanation:**

The SAP Service and Asset Manager application enables maintenance workers to perform various tasks related to asset management, such as:

Confirm time sheets: Maintenance workers can record the time spent on work orders and operations, and submit them for approval. They can also view the status of their time confirmations and edit or delete them if needed. This functionality helps to track the labor costs and efficiency of the maintenance work1.

Attach documents: Maintenance workers can attach documents, such as photos, videos, audio files, or PDFs, to work orders, notifications, or equipment. This functionality helps to provide additional information or evidence for the maintenance work2.

Display maps: Maintenance workers can view the location of assets, work orders, or notifications on a map. They can also use the map to navigate to the destination, filter the map items, or switch between different map layers. This functionality helps to improve the spatial awareness and planning of the maintenance work3.

Display and maintain technical objects: Maintenance workers can view the details of technical objects, such as equipment, functional locations, or linear assets, and perform actions on them, such as creating notifications, work orders, or measurements. They can also edit the technical object data, such as the status, serial number, or manufacturer. This functionality helps to manage the lifecycle and performance of the assets.

The functionalities that are not available in the SAP Service and Asset Manager application for a maintenance worker are:

Schedule resources: This functionality is available in the SAP S/4HANA Asset Management application, which is a web-based application that supports the planning and scheduling of maintenance work. Maintenance planners and schedulers can use this application to assign resources, such as technicians, tools, or materials, to work orders and operations, and optimize the resource utilization and availability. Change task list: This functionality is also available in the SAP S/4HANA Asset Management application, which allows maintenance planners and engineers to create and modify task lists, such as general task lists, equipment task lists, or functional location task lists. Task lists are used to define the sequence of operations and activities for recurring maintenance work.

Change BOM: This functionality is also available in the SAP S/4HANA Asset Management application, which allows maintenance engineers and technicians to create and change bills of materials (BOMs) for technical objects, such as equipment or functional locations. BOMs are used to list the components and materials that are required for the maintenance work.

Create a work order on the ESRI map: This functionality is not available in the SAP Service and Asset Manager application, which only supports viewing the existing work orders on the map. To create a work order on the map, the maintenance worker would need to use the SAP Work Manager application, which is another mobile application that integrates with the ESRI ArcGIS platform. The SAP Work Manager application allows the maintenance worker to create a work order by tapping on a map location, and assign the work order to a technician or a crew. Reference:

1: SAP Service and Asset Manager User Guide - Maintenance Persona – Time Management

2: SAP Service and Asset Manager User Guide - Maintenance Persona - Attachments

3: SAP Service and Asset Manager User Guide - Maintenance Persona - Maps: [SAP Service and Asset Manager User Guide - Maintenance Persona - Technical Objects] : [SAP S/4HANA Asset Management - Resource Scheduling] : [SAP S/4HANA Asset Management - Task Lists] : [SAP S/4HANA Asset Management - Bills of Material] : [SAP Work Manager User Guide - Creating Work Orders on the Map]

5.What are mandatory characteristics of orders with Operation Account Assignment (OAA)? Note: There are 3 correct answers to this question

A. Overall costs are dynamically summed up on the header level.

B. A technical object must be assigned to an order operation

- C. Costs are stored only for the operation object
- D. Purchase requisitions have the operation as account assignment.
- E. The settlement rule is maintained on the header level.

#### **Answer:** B C D

#### **Explanation:**

Orders with Operation Account Assignment (OAA) are a special type of PM/CS orders that allow the detailed planning, capture and reporting of costs at the order operation level. The operations have their own settlement rules enabling more accurate cost updating of multiple assets maintained using a single PM/CS order.

The mandatory characteristics of OAA orders are:

A technical object must be assigned to an order operation. This ensures that the operation is linked to a specific asset and can be settled accordingly. The technical object can be an equipment, a functional location, or a material.

Costs are stored only for the operation object. This means that the order header does not have any costs associated with it. The costs are allocated to the operations based on the actual postings of goods movements, confirmations, and invoices.

Purchase requisitions have the operation as account assignment. This means that the purchase requisitions created from the order components are assigned to the operation instead of the order header. This allows the tracking of costs at the operation level.

The characteristics that are not mandatory for OAA orders are:

Overall costs are dynamically summed up on the header level. This is an optional feature that can be activated by using the business function LOG\_EAM\_SIMPLICITY\_2. This allows the display of the total costs of the order operations on the order header level.

The settlement rule is maintained on the header level. This is not a characteristic of OAA orders, but rather a limitation. The settlement rule for OAA orders can only be maintained on the operation level, not on the header level. This means that each operation has its own settlement rule and can be settled to different receivers.

Reference: Operation Account Assignment

Operation Account Assignment 2